## **NITTTR, CHANDIGARH**

## Candidates are advised to follow the Instructions as mentioned below:

## **Downloading the Question Paper:**

- **a)** The question papers will be available on **[pgexam.puchd.ac.in](http://pgexam.puchd.ac.in/)**. The students can download the question papers directly from the homepage of the above websites without logging-in.
- **b)** Downloading the question paper is student's responsibility as the same will not be forwarded to them by NITTTR. All students appearing in these examinations will download the question papers on their own from the websites mentioned as above. The students must ensure that they have downloaded the correct question paper.
- **c)** Ensure that you are downloading the correction paper from the PU website.

## **A4 SIZE SHEETS (PREFERABLY LINED) FOR WRITING THE ANSWERS:**

- **a)** Post-Graduate students can use 24 A4 Size Sheets. Only one side of the sheet should be used for writing the answers.
- **b)** The candidates are advised to write their answers precisely and attempt the question paper not exceeding the page limit of 24 pages.
- The candidates are required to write the following details on the first page of their answer sheet:

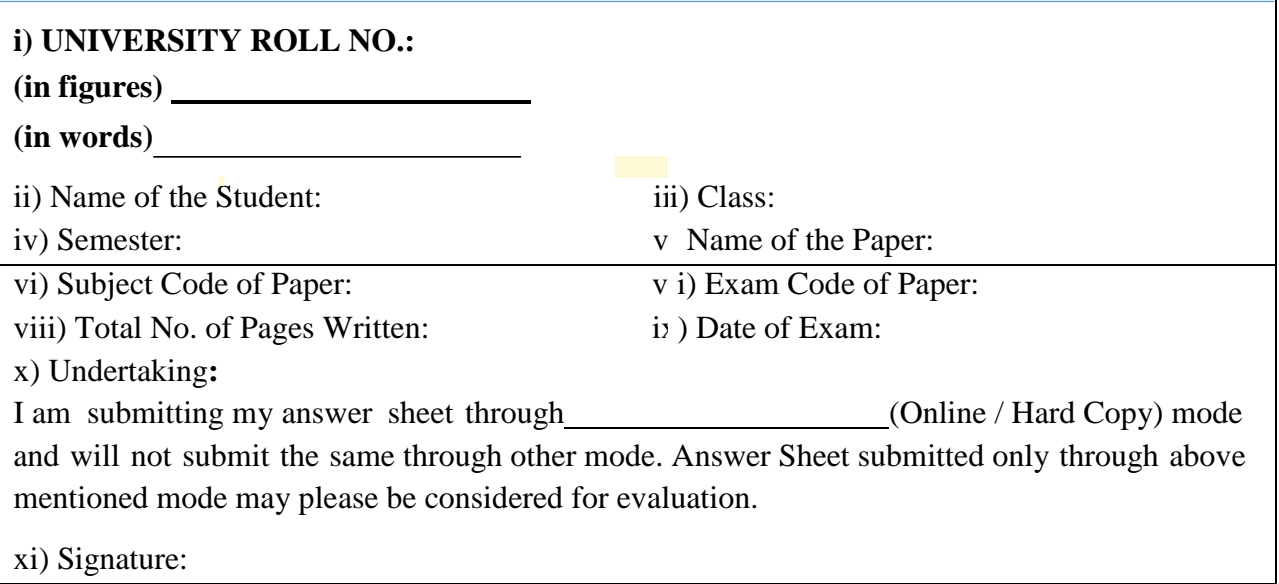

The candidates must attempt the paper with blue ball-point pen.

- SUBMISSION OF THE ANSWER SHEETS: All the students need to upload the scanned answer sheets (As one PDF document with the cover page as above) in the Google Form provided in our NITTTR website ONLY. Please specify the file name as your roll number. Please mention the Page Number on the Top Corner and scan the pages strictly as per the Page Numbers. In case you have any difficulty in uploading through the Google Form, you can send an email to [puexam\\_july21@nitttrchd.ac.in.](mailto:puexam_july21@nitttrchd.ac.in)
- You need to upload the answer sheets before 2.00PM. After 2.00PM the Google Form will be disabled for accepting any response.